## 点击开发者 3进入界面之后 在 USB 选项选上打勾

**Tel Developer options** 

自一

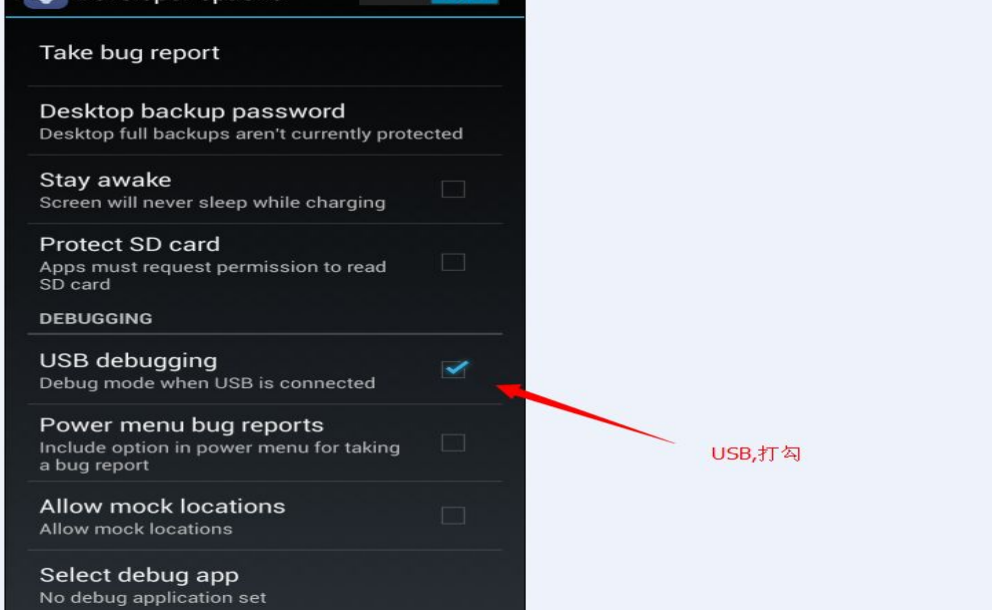

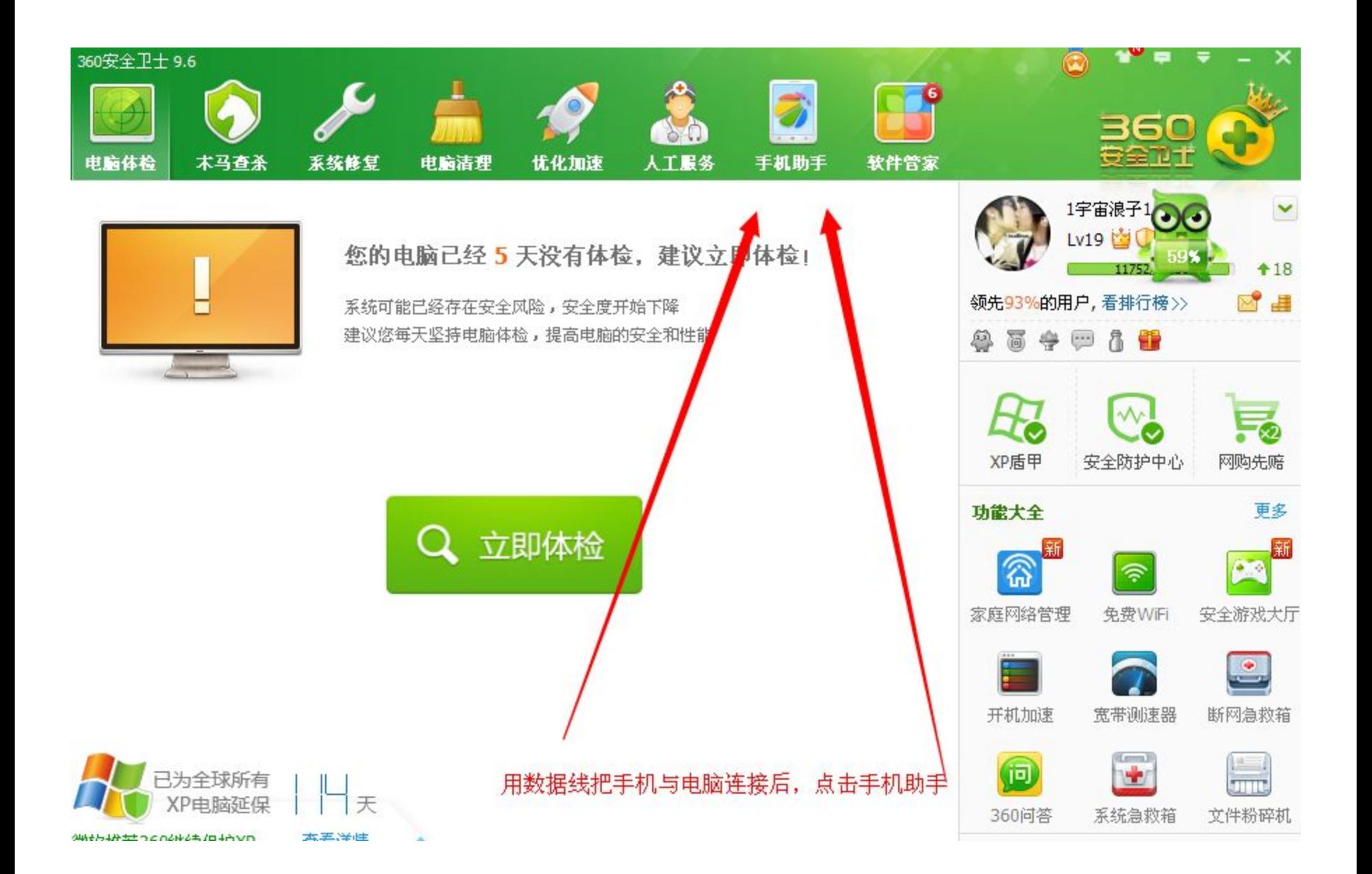

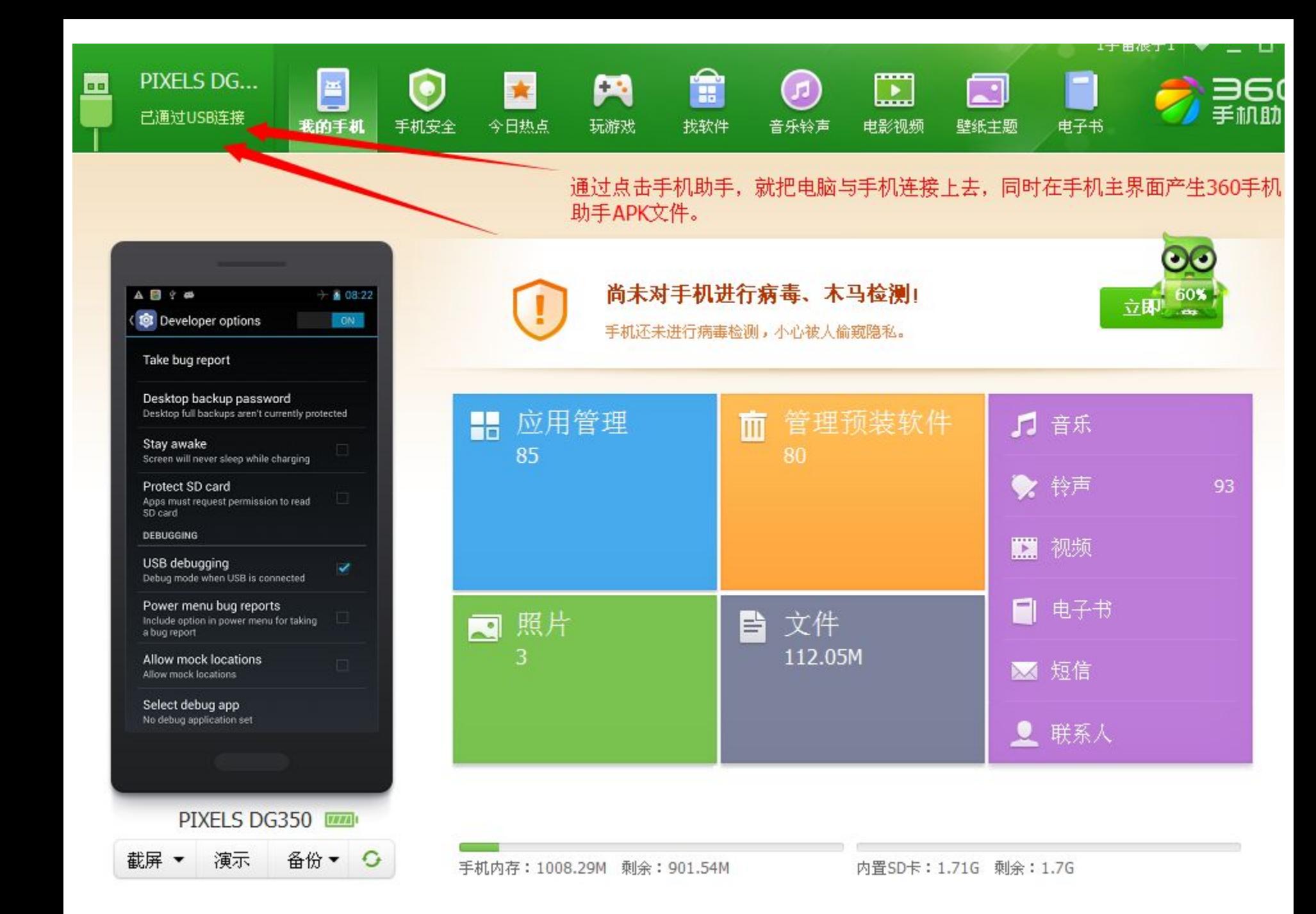

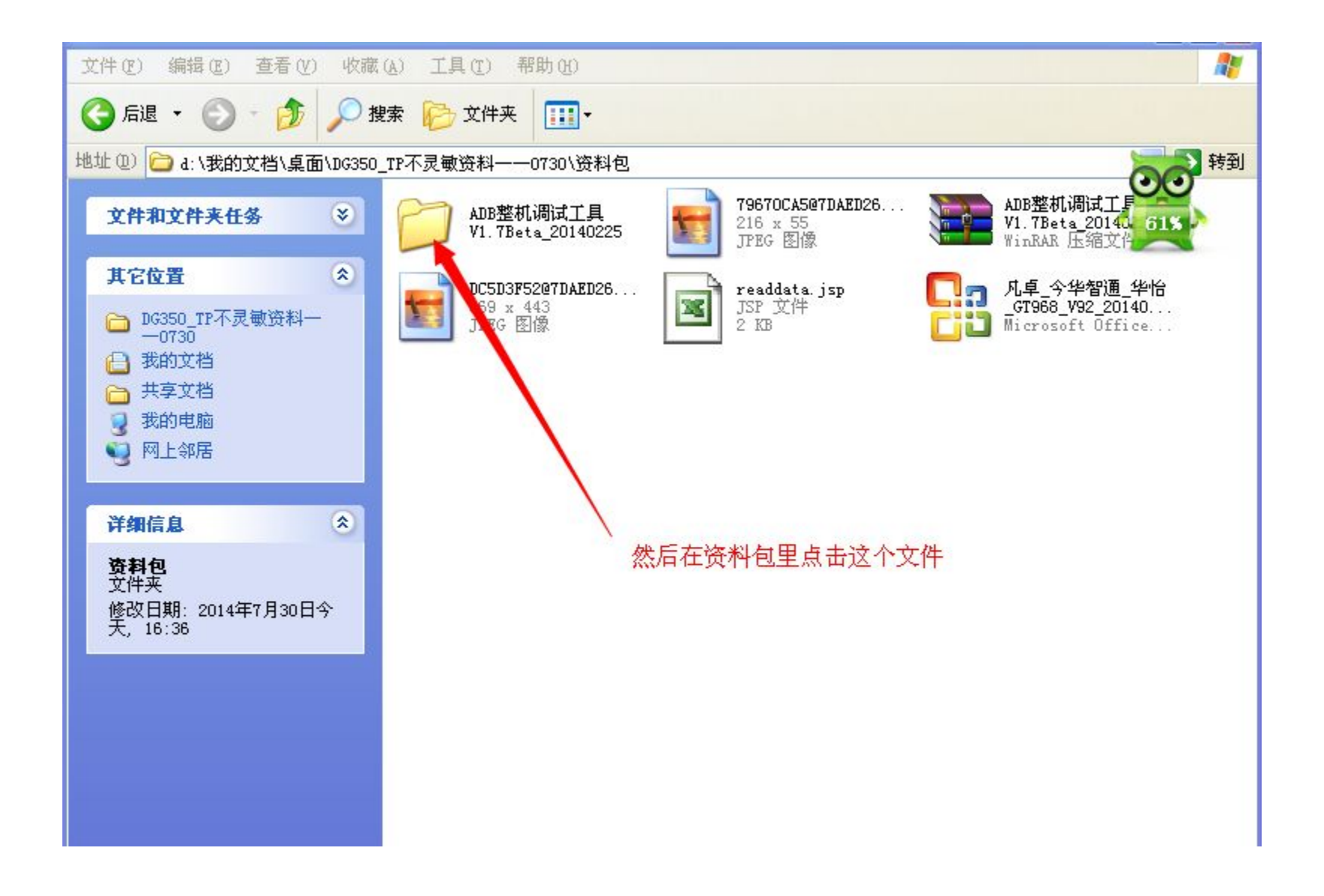

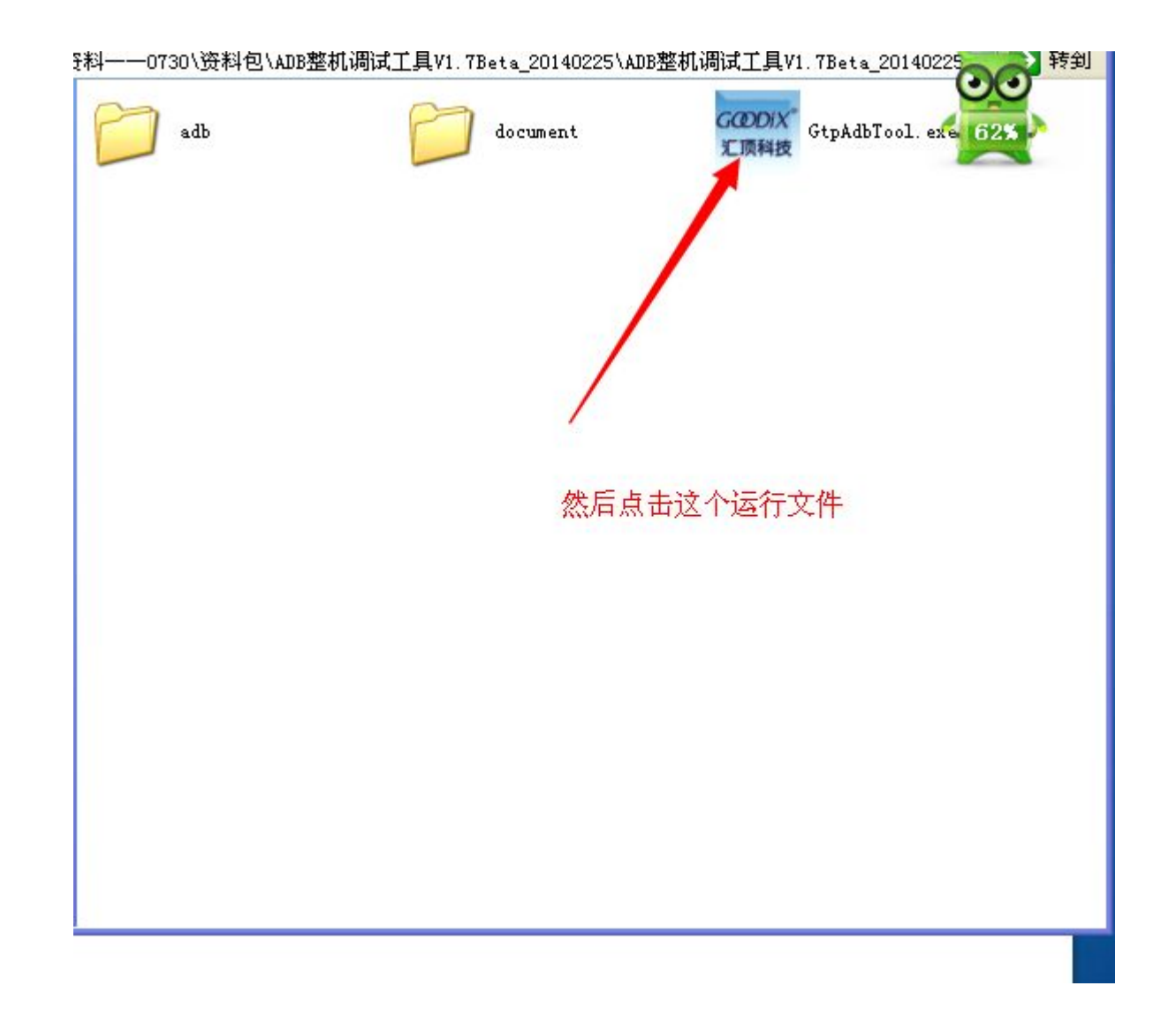

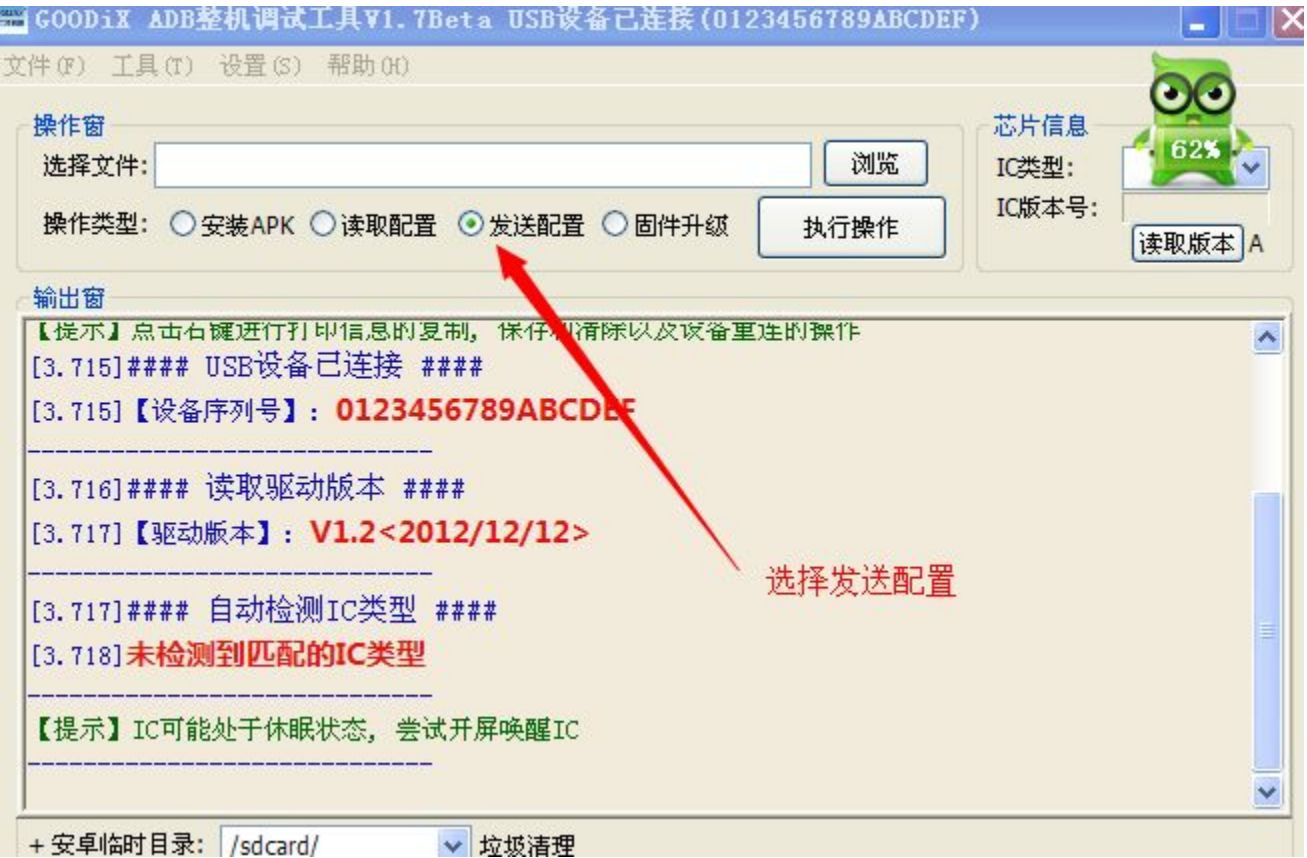

## 鼠标右单击显示USB链接,点击它

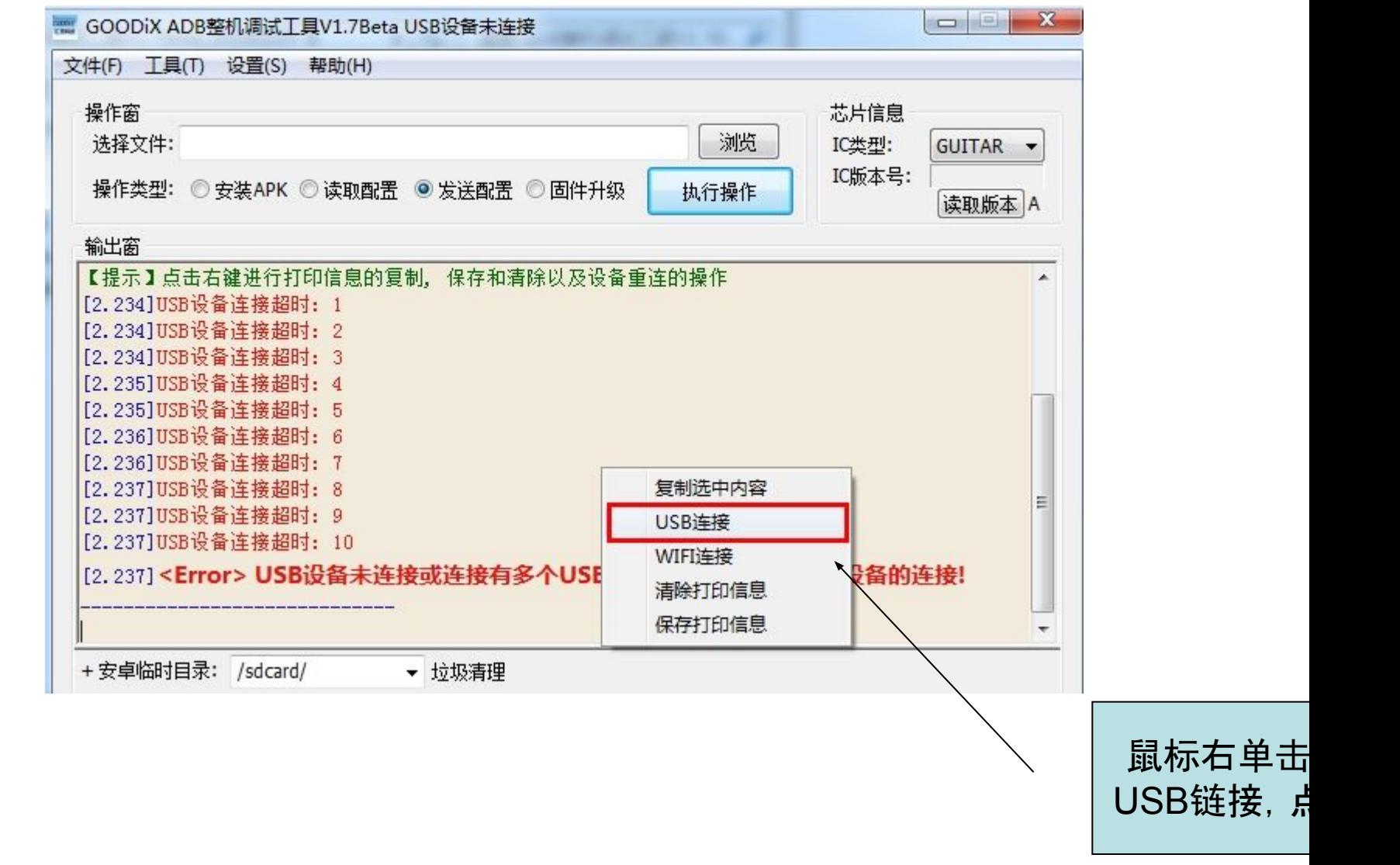

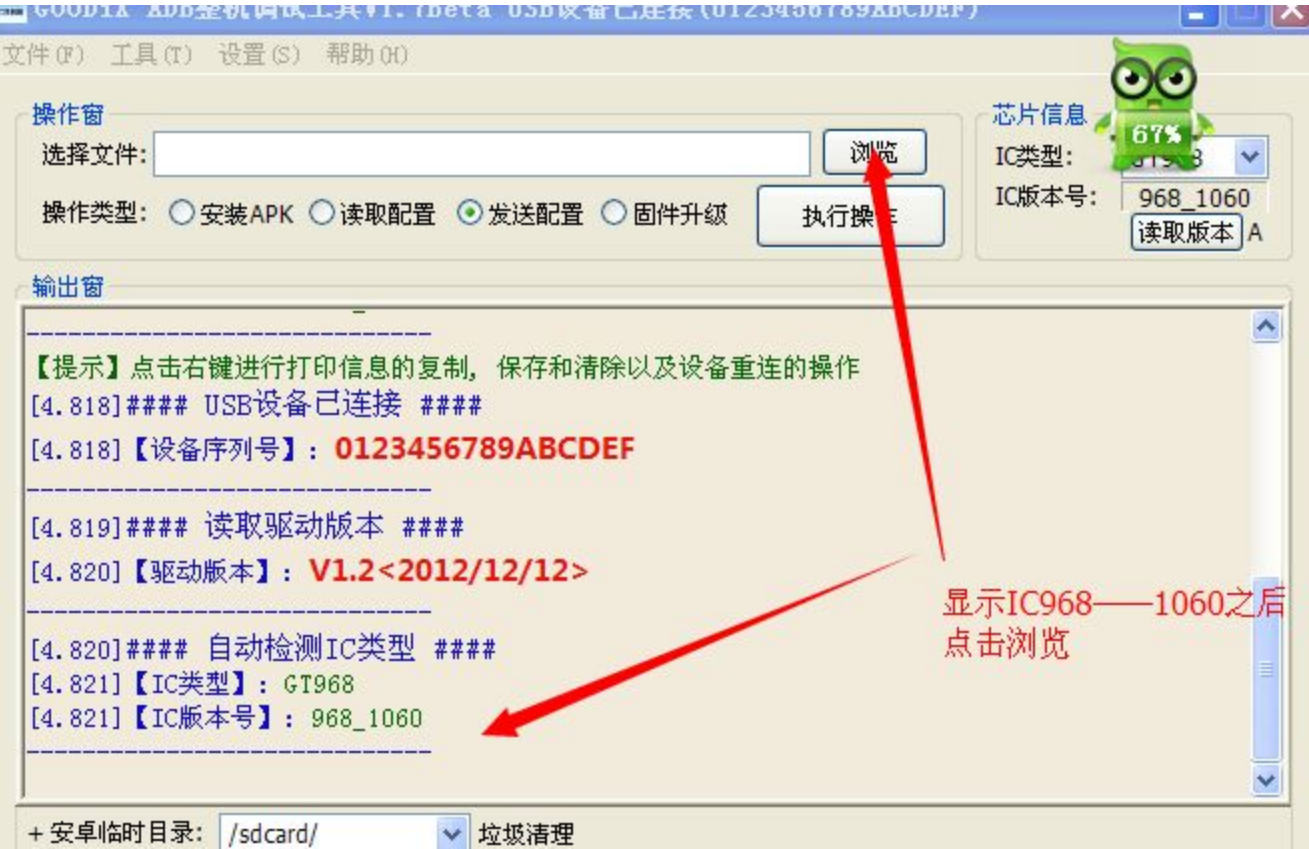

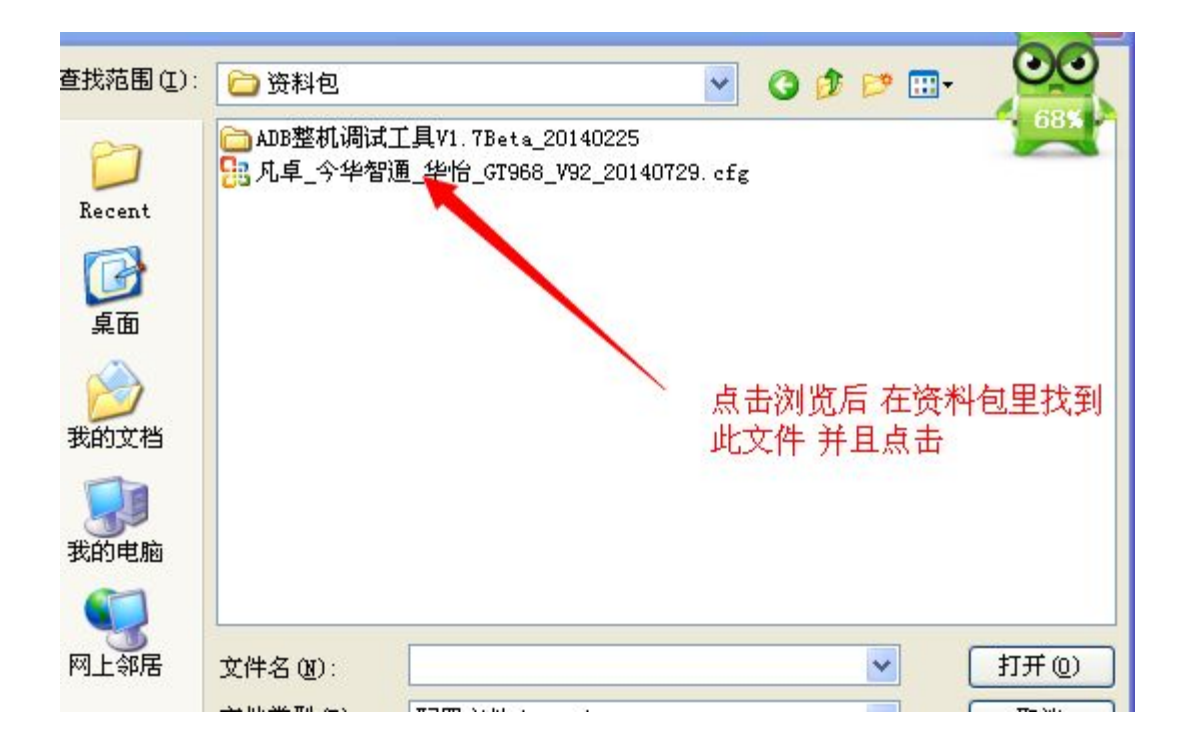

![](_page_9_Figure_0.jpeg)

![](_page_10_Picture_0.jpeg)

![](_page_11_Picture_0.jpeg)